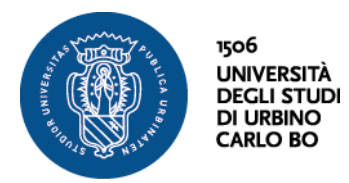

#### Domande di iscrizione

Per presentare la domanda di ammissione agli esami, i candidati devono iscriversi seguendo la procedura on-line di seguito riportata collegandosi all'indirizzo [www.uniurb.it/studentionline](http://www.uniurb.it/studentionline)

L'accesso alla procedura on-line è subordinato alla registrazione al sistema tramite uno dei due procedimenti:

- Per i candidati che non sono mai stati iscritti registrazione presso l'Università degli Studi di Urbino Carlo Bo: selezionare la voce di menù < REGISTRAZIONE > e inserire i dati anagrafici richiesti. Il sistema attribuirà delle credenziali (nome utente = n.cognome@stud; password = codice personale rilasciato all'atto della registrazione) che potranno essere inserite cliccando sul link < LOGIN >.
- Per i candidati che sono già stati immatricolati/iscritti Login presso l'Università degli Studi di Urbino: selezionare direttamente il link < LOGIN >, inserendo le proprie credenziali (nome utente = n.cognome@stud; password = codice personale rilasciato all'atto dell'ultima immatricolazione/iscrizione).

Qualora il candidato non sia più in possesso delle proprie credenziali (nome utente e password) può accedere alla procedura "password dimenticata" del menù a sinistra della pagina, inserire negli appositi campi il proprio codice fiscale e l'indirizzo di posta elettronica personale comunicato in fase di iscrizione (non quello con suffisso @campus.uniurb.it).

Dopo aver effettuato il Login, il candidato può accedere all'area registrato e selezionare **Esami di Stato**.

- Seguire la procedura on line e al termine stampare e firmare il modulo. In coda al modulo compare anche il bollettino (MAV) relativo al versamento del contributo stabilito dall'Università di Euro 363,00. Il versamento può essere effettuato presso qualsiasi sportello della Banca delle Marche o presso qualsiasi Istituto di Credito.
- La procedura online deve essere effettuata entro e non oltre il termine del **23 maggio 2018 per gli studenti già laureati.** Per coloro che si laureano **tra il 24 ed il 25 maggio 2018** la procedura online deve essere effettuata entro e non oltre il **31maggio 2018 alle ore 12.**

Devono essere allegati al modulo pena esclusione:

- fotocopia di un documento di riconoscimento in corso di validità
- ricevuta della tassa di ammissione fissata dall'art. 2 comma 3 D.P.C.M. 21/12/1990 il cui importo è stabilito dall'Ordinanza Ministeriale
- autocertificazione di conclusione dello svolgimento del tirocinio obbligatorio per **Farmacista** [scarica modulo pdf,](http://studiaconnoi.uniurb.it/gest/wp-content/uploads/2018/02/2018-dichiarazione-tirocinio-farmacista.pdf) **Dottore Commercialista ed Esperto Contabile** - [scarica modulo pdf](http://studiaconnoi.uniurb.it/gest/wp-content/uploads/2018/02/2018-dichiarazione-tirocino-commercialista-esperto-contabile.pdf)
- richiesta esonero prima prova scritta, autocertificazione requisiti d'accesso **Dottore Commercialista ed Esperto Contabile** - [scarica modulo pdf](http://studiaconnoi.uniurb.it/gest/wp-content/uploads/2018/02/2018-esonero-prova-commercialista-e-esperto-contabile.pdf)
- richiesta esonero prove **Biologo Sez. A e Geologo Sez. A** [scarica modulo pdf](http://studiaconnoi.uniurb.it/gest/wp-content/uploads/2018/02/2018-esonero-prove-biologo-e-geologo-sez-A.pdf)

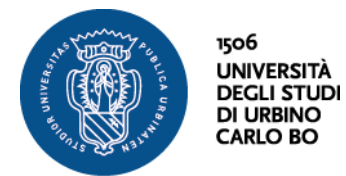

La domanda di ammissione dovrà pervenire con una soltanto delle seguenti modalità:

- Consegnata presso l'**Ufficio accreditamento Dottorati e progettazione corsi post laurea**, Via Valerio n. 9 dal lunedì al venerdì dalle ore 9,30 alle ore 12,00; il martedì dalle ore 9,30 alle ore 12,00 e dalle ore 15,00 alle ore 16,00
- per mezzo raccomandata postale indirizzata a **Università degli Studi di Urbino Carlo Bo – Ufficio accreditamento Dottorati e progettazione corsi post laurea**, Via Valerio n. 9 – 61029 Urbino (PU) a tal fine fa fede la data dell'Ufficio accettante.
- mediante posta elettronica certificata (PEC) all'indirizzo: [amministrazione@uniurb.legalmail.it](mailto:amministrazione@uniurb.legalmail.it) esclusivamente da un indirizzo PEC personale del candidato. Il messaggio di posta elettronica certificata dovrà riportare come oggetto **Esami di Stato**.

I candidati che non abbiano provveduto a presentare la domanda nei termini sopra indicati sono esclusi dalla sessione di esami di cui abbiano chiesto di partecipare.

# **Candidati assenti alla prima sessione**

Coloro che hanno chiesto di partecipare alla prima sessione e che sono stati assenti alle prove possono presentarsi alla seconda sessione seguendo tutte le procedure sopra descritte per la compilazione on line entro i termini indicati facendo riferimento alla documentazione già allegata alla precedente istanza.

#### **Candidati assenti alla seconda sessione**

I candidati che hanno chiesto di partecipare alla seconda sessione e sono stati assenti alle prove, possono presentarsi ad una sessione successiva producendo una nuova domanda di partecipazione. Non potranno utilizzare il pagamento delle tasse già effettuato, ma dovranno eseguire e presentare dei nuovi versamenti per la partecipazione all'esame.

### **Contribuzione per l'iscrizione agli Esami di Stato**

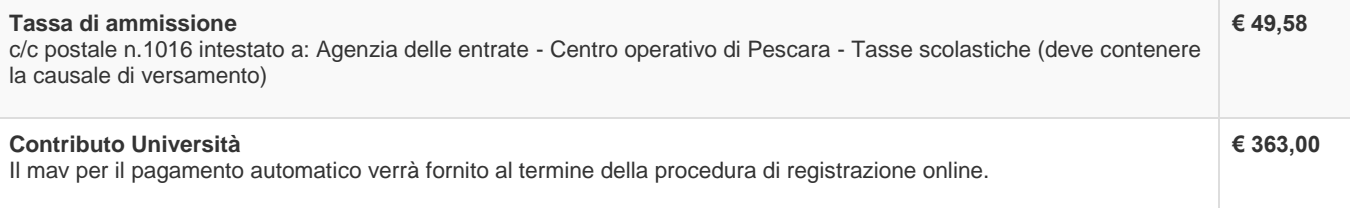

### Cosa fare dopo l'abilitazione

Coloro che risultano abilitati devono richiedere il certificato sostitutivo di abilitazione compilando il seguente modulo - [scarica modulo pdf](http://studiaconnoi.uniurb.it/gest/wp-content/files_mf/1518773126richiestacertsostitutivo.pdf)

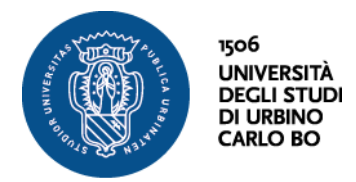

## Diplomi di abilitazione

Il diploma originale di abilitazione sarà pronto appena il Ministero dell'Istruzione dell'Università e della Ricerca invierà i moduli per la stampa. Puoi [controllare qui](https://www.uniurb.it/studiaconnoi/formazione-continua-e-abilitazione/esami-di-stato/rilascio-diplomi-di-abilitazione) se il diploma corrispondente all'anno di abilitazione è stato prodotto.

**Settore Didattica, Politiche della Qualità e Servizi agli Studenti Ufficio Accreditamento dottorati e progettazione corsi post laurea** Via Valerio , 9 - 61029 Urbino PU Tel. +39 0722 304631-9 Fax +39 0722 304637 email[: esamidistato@uniurb.it](mailto:esamidistato@uniurb.it)